# Configurazione della funzionalità di corrispondenza delle policy di posta flessibile su ESA e CES Ī

## Sommario

Introduzione **Prerequisiti Requisiti** Componenti usati Premesse **Configurazione** Configurazioni Dall'interfaccia grafica: Dalla CLI: (versione 9.7.x - 11.0.x) **Verifica** Opzione 1 Opzione 2 Risoluzione dei problemi Informazioni correlate

### Introduzione

 Questo documento descrive come configurare Flexible Mail Policy Match su Cisco Email Security Appliance (ESA) e Cloud Email Security (CES).

## **Prerequisiti**

### Requisiti

Cisco raccomanda la conoscenza dei seguenti argomenti:

- Comprensione delle policy di posta e del suo comportamento all'ESA/CES.
- Uso della CLI.
- Le differenze tra un mittente busta e le intestazioni: Da, Rispondi a e Mittente.

### Componenti usati

Le informazioni di questo documento si basano su Cisco ESA/CES su AsyncOS.

Le informazioni discusse in questo documento fanno riferimento a dispositivi usati in uno specifico ambiente di emulazione. Su tutti i dispositivi menzionati nel documento la configurazione è stata ripristinata ai valori predefiniti. Se la rete è operativa, valutare attentamente eventuali

### Premesse

Flexible Mail Policy Match è stata introdotta nei dispositivi Cisco ESA/CES sulle versioni precedenti alla 11.1.x. Ciò consente agli amministratori di abbinare i messaggi di posta elettronica a una regola basata su:

- Mittente ed eventuali destinatari.
- Qualsiasi mittente a uno o più destinatari specifici.
- Mittente e destinatario/i specifico/i.

L'indirizzo del destinatario corrisponde all'indirizzo del destinatario della busta.

L'indirizzo del mittente corrisponde a questo ordine:

Nota: L'ordine corrispondente è configurabile nelle versioni AsyncOS 11.1.x.

- 1. Mittente busta (indirizzo MITTENTE POSTA RFC821).
- 2. Indirizzo trovato in RFC822 Da: intestazione.
- 3. Indirizzo trovato nell'intestazione RFC822 Reply-To.

Le corrispondenze utente vengono valutate come una moda top-down, vincendo la prima corrispondenza.

L'ordinamento delle regole è fondamentale per garantire che i messaggi vengano confrontati con le regole in base alle esigenze specifiche.

Se il messaggio di posta elettronica contiene un mittente e più destinatari che soddisfano più criteri, il messaggio viene suddiviso da un ID messaggio (MID) a un ID messaggio aggiuntivo corrispondente al criterio.

### **Configurazione**

### **Configurazioni**

Per configurare una corrispondenza flessibile tra i criteri in ESA/CES:

#### Dall'interfaccia grafica:

- 1. Passa a Criteri di posta.
- 2. Per creare il criterio, fare clic su Criteri posta in arrivo o su Criteri posta in uscita.
- 3. Fare clic su Aggiungi criterio...
- 4. Immetti un nome di criterio significativo e ordinalo in base alle tue esigenze (tenendo presente il comportamento di vincita della prima corrispondenza top-down).
- 5. Fare clic su Add User...
- 6. Configurare il mittente e il destinatario in base a questo criterio.
- 7. Sul lato destinatario del riquadro, verificare se è necessario il comportamento AND o OR per questo criterio.
- 8. Fare clic su OK per continuare, inviare ed eseguire il commit delle modifiche.

Nota: L'opzione I destinatari seguenti non sono viene utilizzata per escludere destinatari specifici dal dominio definito nel campo Destinatari seguenti.

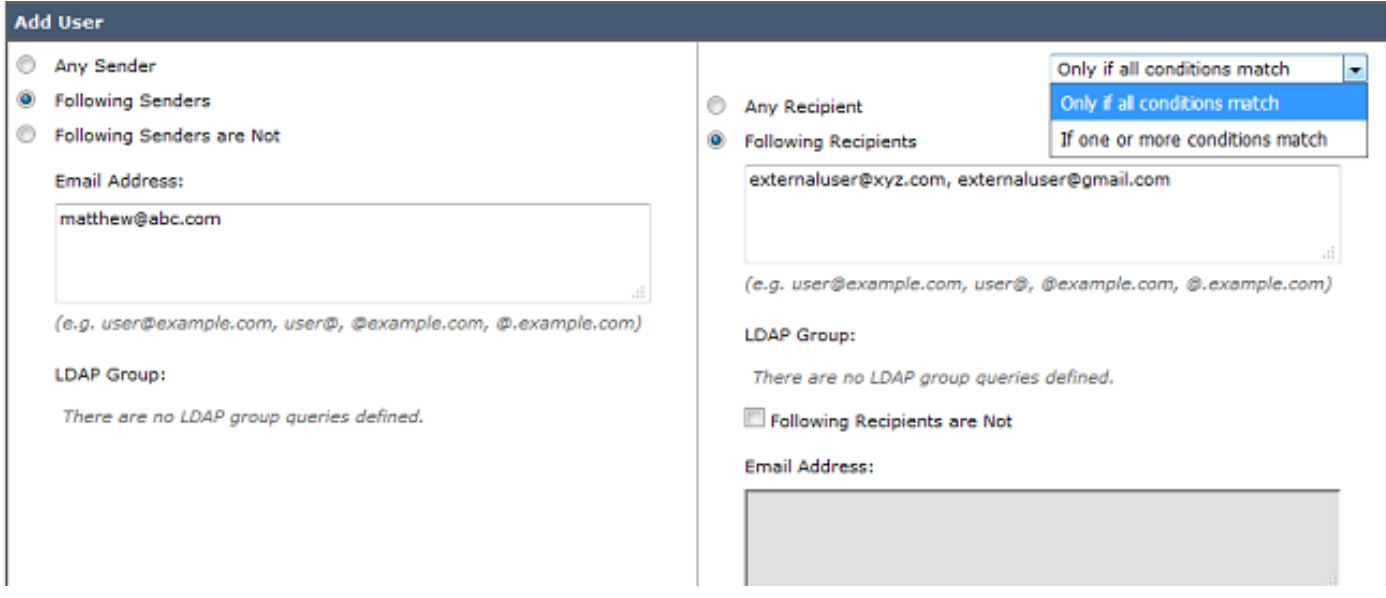

#### Dalla CLI: (versione 9.7.x - 11.0.x)

- 1. Eseguire il comando policyconfig.
- 2. Immettere 1 o 2 per configurare i criteri della posta in arrivo o in uscita.
- 3. Utilizzare il comando "new" per creare un nuovo criterio di posta.
- 4. Seguire le istruzioni per aggiungere utenti che soddisfino il criterio.
- 5. Seguire le istruzioni per completare la configurazione degli scanner di protezione dei criteri.
- 6. Al termine, inviare ed eseguire il commit delle modifiche.

C680.esa.lab> policyconfig

```
Would you like to configure Incoming or Outgoing Mail Policies?
1. Incoming
2. Outgoing
[1]> 1
```
Nota: l'ordine corrispondente del mittente può essere modificato nella versione AsyncOS 11.1.x GUI nella scheda Mail Policies o CLI.

Dal comando CLI policyconfig è disponibile un'opzione aggiuntiva che consente agli amministratori di iniziare la modifica.

Per impostazione predefinita, la priorità è quella indicata in Informazioni generali. I valori modificabili nella versione 11.1.x sono Busta mittente, intestazioni: Da, Rispondi a e Mittente.

Questo è l'esempio di priorità predefinita:

```
vesa2.lab> policyconfig
Would you like to configure Incoming Mail Policy or Outgoing Mail Policies or Match Headers
Priority?
1. Incoming Mail Policies
2. Outgoing Mail Policies
3. Match Headers Priority
[1]> 3
Match Headers Priority Configuration
Priority: Headers:
--------- ---------
P1 Envelope Sender
Choose the operation you want to perform:
- ADD - Add match priority for headers
- EDIT - Edit an existing match priority for headers
```
- REMOVE - Remove an existing match priority for headers

### Verifica

Sono disponibili due opzioni per verificare il comportamento della congruenza tra le politiche sull'ESA/CES.

#### Opzione 1

- 1. Selezionare GUI > Policy di posta in arrivo/in uscita.
- 2. Nella casella Trova criteri, immettere l'indirizzo dell'utente e fare clic sul pulsante di opzione corrispondente al mittente o al destinatario.

#### 3. Fare clic su Trova criteri.

Nell'immagine viene visualizzato un output di esempio:

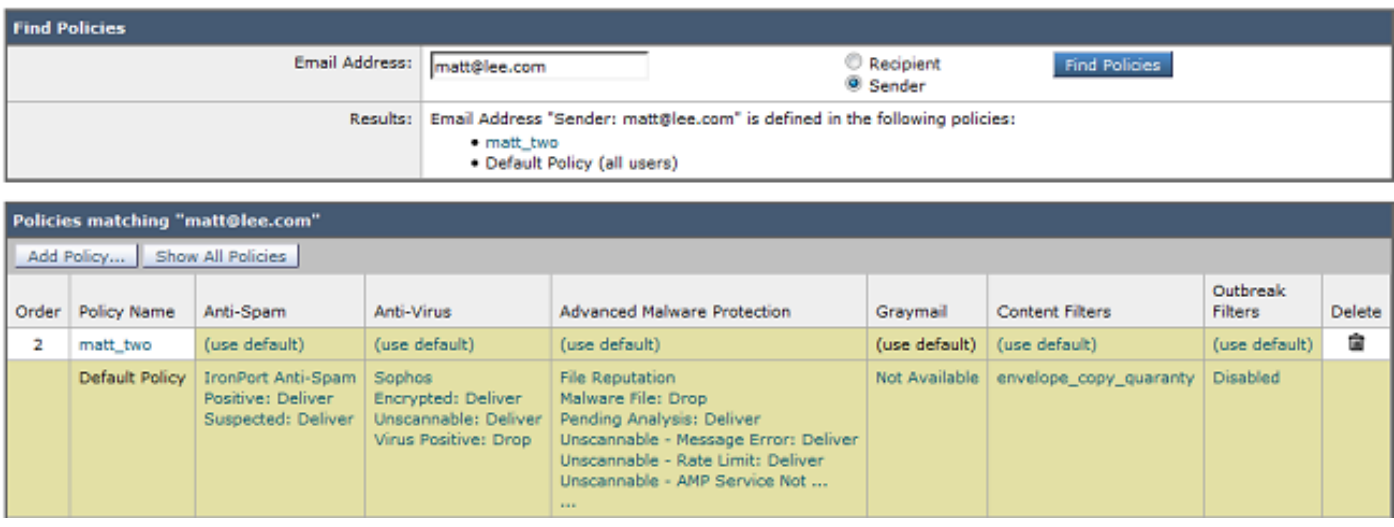

- 1. Passare alla GUI > Amministrazione di sistema > Trace.
- 2. Immettere nei dettagli sullo strumento di traccia, in **Informazioni busta**, i dettagli relativi al mittente/destinatario per verificare la corrispondenza.
- 3. Fare clic su Avvia traccia.
- 4. Scorrere verso il basso fino a Elaborazione criterio di posta per verificare che il criterio corrisponda.

Nell'immagine viene visualizzato un output di esempio:

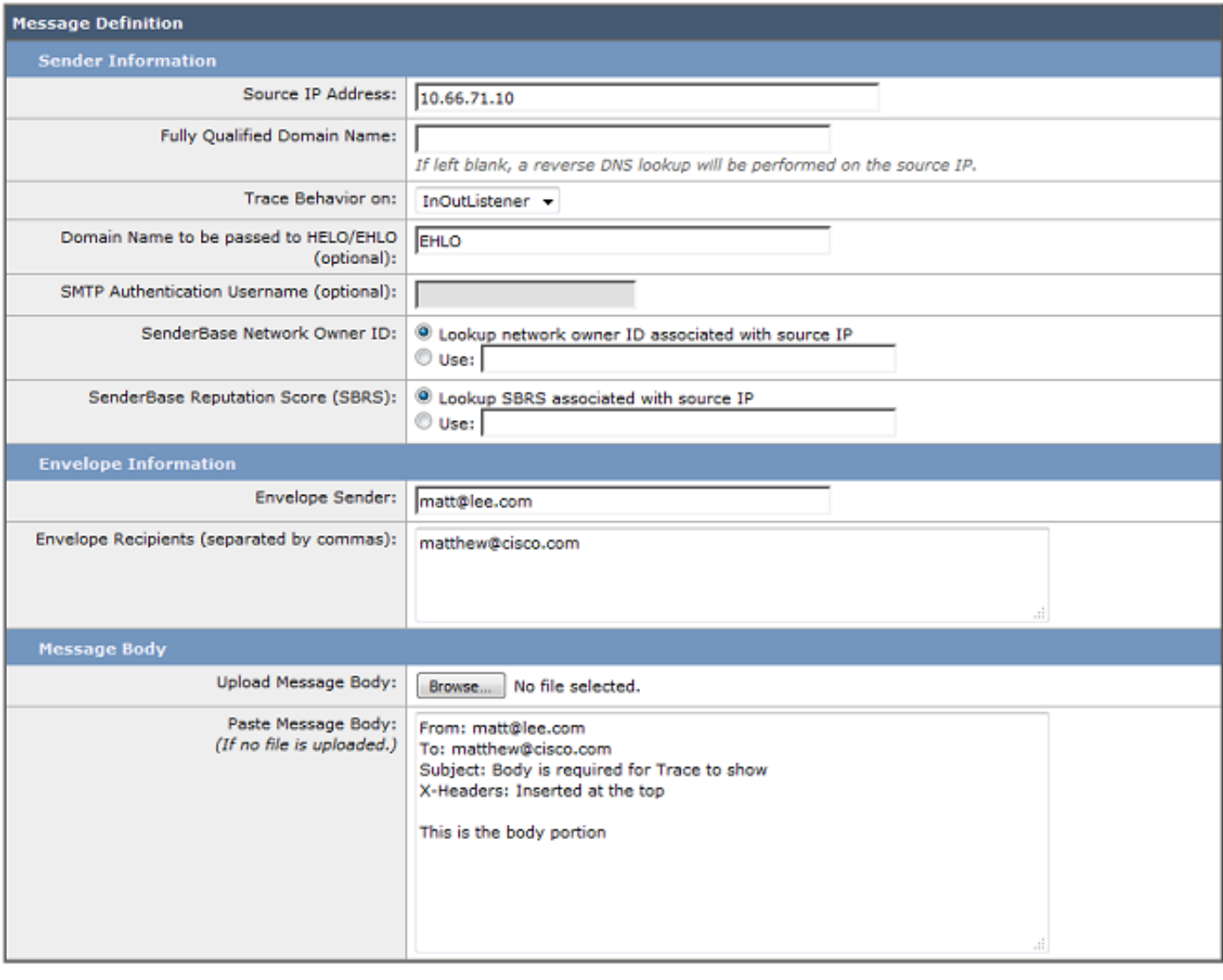

Clear

Start Trace

Mail Policy Processing: Inbound (matched on policy matt\_two) Message going to: matthew@cisco.com

### Risoluzione dei problemi

Al momento non sono disponibili informazioni specifiche per la risoluzione dei problemi di questa configurazione.

## Informazioni correlate

- [Cisco Email Security Appliance Guide per l'utente](/content/en/us/support/security/email-security-appliance/products-user-guide-list.html)
- Documentazione e supporto tecnico Cisco Systems
- [Informazioni sulla suddivisione dei messaggi](/content/en/us/support/docs/security/email-security-appliance/118488-technote-esa-00.html)